Universidade Federal da Paraíba | Departamento de Informática Volume 6 Número 2 - Dez/2022

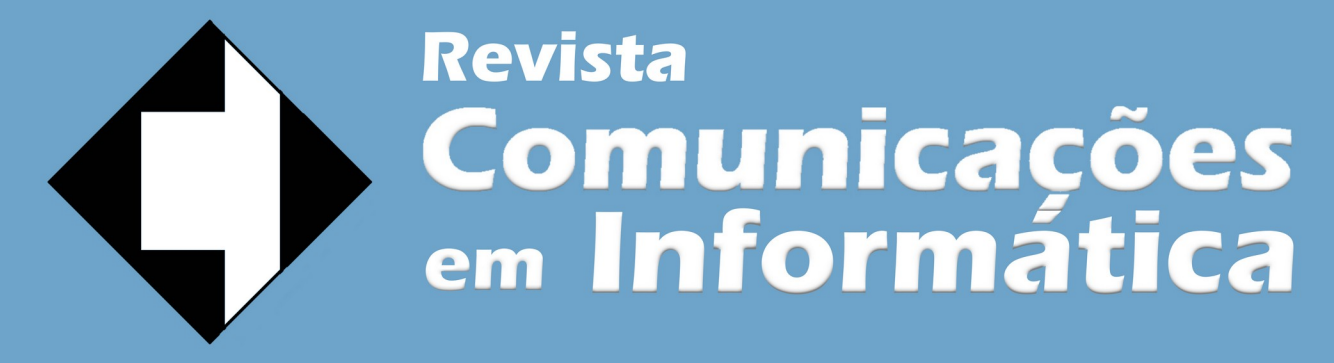

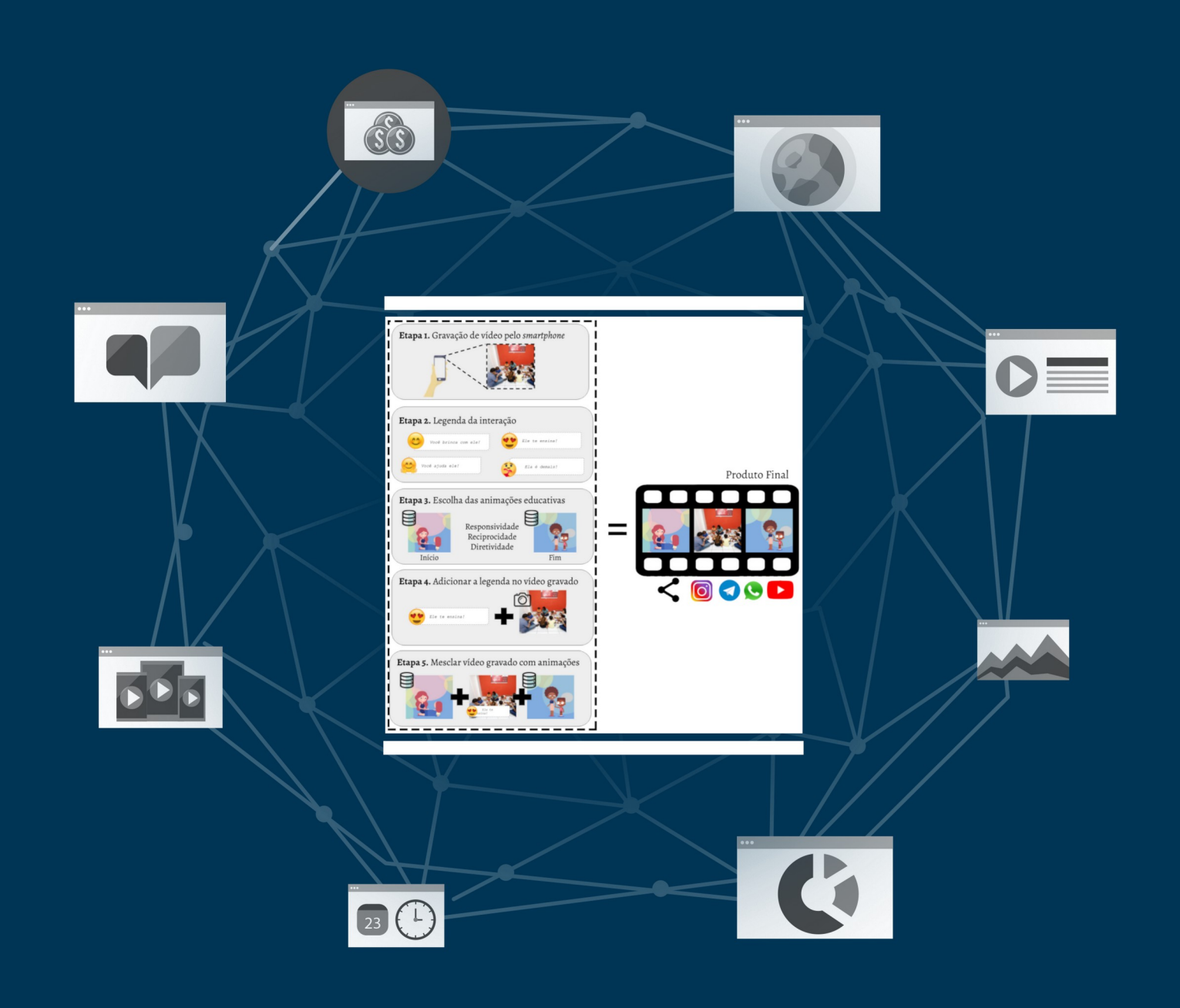

ISSN: 2595-0622

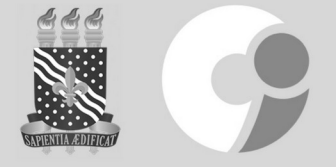

http://periodicos.ufpb.br/index.php/cei

# **Aplicativo para produção de vídeos em** *smartphone* **com foco em** *video coaching*

Renno de E. D. Vale<sup>1</sup>, Ruy A. P. Altafim<sup>1</sup>, Elisa R. P. Altafim<sup>2</sup> e Maria B. M. Linhares<sup>2</sup>

<sup>1</sup>Centro de Informática, Universidade Federal da Paraíba, PB-Brasil <sup>2</sup>Faculdade de Medicina de Ribeirão Preto, Universidade de São Paulo, SP-Brasil *rennovale@gmail.com, ruy@ci.ufpb.br, altafim.elisa@gmail.com, linhares@fmrp.usp.br*

**Resumo:** A pandemia provocada pelo SARS-COVID19, destacou a importância da aprendizagem virtual. Com isso, a edição rápida de vídeo ganhou uma considerável relevância em treinamentos por vídeos também denominada (*video coaching* ou *video feedback*). Apesar de vários programas de edição de vídeo estarem disponíveis tanto para computadores pessoais quanto para *smartphones*, muitos deles são complicados para o uso geral ou requerem longos processamentos para concluir as tarefas de edição. Diante disso, foi proposto e implementado um aplicativo (app) para dispositivos móveis que pudesse agilizar o processo de edição de vídeos a fim de tornar a educação um processo mais dinâmico. O aplicativo implementado teve como estudo de caso facilitar a edição de vídeos utilizados na metodologia de treinamento denominada Fortalecendo laços, na qual o *video coaching* é utilizado para conscientizar pais sobre seus comportamentos parentais. O aplicativo, além de fornecer uma interface simples de usabilidade dedicada, também possibilita que um familiar grave vídeos comportamentais e os envie para os facilitadores do programa. Estes por sua vez, com a ferramenta virtual instalada em seus *smartphones*, podem editá-los remotamente e fornecer *feedbacks* comportamentais mais rapidamente e sem qualquer contato direto com os familiares. Maiores detalhes sobre o aplicativo desenvolvido e as particularidades do estudo de caso, que possibilitou a agilização no processo de edição de vídeos, são apresentados.

**Palavras-chave:** edição de vídeo; aplicativos para *smartphones; video coaching.*

## **1. Introdução**

A pandemia causada pelo vírus SARS-COVID19 trouxe diversos desafios para a área da educação, saúde e ciências humanas. Nesse contexto, as adaptações tornaram-se essenciais para apoiar a transferência de conhecimento e interações entre as pessoas, principalmente com o uso de tecnologias e recursos audiovisuais. Dentre os recursos, os vídeos receberam grande ênfase e apesar de serem adotados há décadas em contextos de ensino, o uso de vídeos editados têm aumentado nos últimos anos [1]. Alguns estudos mostram que os vídeos didáticos são ferramentas de ensino poderosas que podem não só auxiliar, mas também facilitar a aprendizagem, pois além da transmissão de informações, os vídeos podem ser produzidos com ilustrações que ampliam a sua utilidade [2,3]. No entanto, essas propriedades só podem ser exploradas em vídeos mais bem elaborados, que requerem elevados custos de tempo de produção [4, 5]. Sem esses recursos de edição, o *video coaching*, termo comumente atribuído ao ensino por meio de mídias de vídeo, pode se tornar um método pouco dinâmico e desinteressante, desmotivando o espectador.

Buscando atuar na dinâmica do ensino e mudanças de comportamento por meio de vídeos, este trabalho tem por finalidade apresentar o desenvolvimento de um aplicativo para *smartphones*, que possibilita editar vídeos, agregando informações educativas e que seja capaz de minimizar o tempo e a complexidade da edição de vídeo.

Para a execução desse trabalho, o programa Fortalecendo Laços foi selecionado como estudo de caso, por utilizar o *video coaching* (ou *video feedback*) como ferramenta indispensável na dinâmica de reforço de comportamentos parentais positivos. Outro fator motivador para escolha desse programa foi a necessidade de agilidade na edição devido ao aumento na demanda dos vídeos e da impossibilidade de acesso às residências devido às ações restritivas impostas pela pandemia.

O uso do vídeo em programas pedagógicos em que os pais são filmados em momentos de interações com seus filhos e depois assistem às gravações, já vêm sendo empregados a bastante tempo, como afirma Fukkink [6]. O vídeo nesses programas possibilita que os pais se auto observem e visualizem os efeitos de seus comportamentos nas crianças para fins de *feedback*. Porém sem os recursos de edição que reforçam as boas práticas parentais.

Dessa forma foi proposto desenvolver um aplicativo de edição de vídeo para *video coaching* dentro das especificações do programa Fortalecendo Laços, permitindo, assim, não só reduzir o tempo de edição mas também proporcionar uma padronização na edição dos vídeos.

## **2. Embasamento Teórico**

O termo *video coaching* ou *video feedback* se refere a um profissional que movido pela sua experiência, capacita outra pessoa por meio de treinamento e orientação[7] por meio de uma mídia digital audiovisual (vídeo) [2]. O *video coaching* pode ter ainda como objetivo o desenvolvimento de conhecimento pedagógico e/ou habilidades de ensino geral fazendo uso de diferentes fontes de conhecimento e visando construir novos conhecimentos aplicáveis à prática de um conhecimento específico [3, 2]. Para tal, é necessário que os produtos de vídeo gerados tenham passado por um processo de edição, a fim de se garantir um produto realmente instrutivo.

A edição de vídeo é um processo que visa ajustar visualmente os quadros (*frames*) da gravação com o intuito de se obter um produto harmonioso e contínuo, que proporcione um resultado agradável ao espectador,

mantendo uma narrativa linear e instrutiva [8, 5]. Essa produção, normalmente é realizada com recortes de vídeos, e imagens que precisam ser sincronizadas para garantir a qualidade estética do conteúdo [9]. Para isso, existem ferramentas computacionais específicas, que exigem tempo e conhecimento técnico de um profissional [10, 11].

Uma plataforma que se beneficia do recurso do *video coaching* para instruir e promover a educação social é a do Programa Fortalecendo Laços. Este, consiste em um projeto preventivo de parentalidade com objetivo em desenvolver e consolidar interações sadias entre pais e/ou cuidadores de crianças inseridas em um ambiente familiar. Para tal, utiliza-se da técnica de *video feedback* [12], para mostrar aos pais/cuidadores comportamentos parentais positivos (vistos pelo âmbito psicossocial), construindo assim interações interpessoais que contribuirão para o desenvolvimento da criança.

Nesta plataforma, vídeos personalizados são utilizados para revisar o conteúdo lecionado e também se adequar às necessidades de aprendizagem de cada cuidador [12]. Por meio dos vídeos, os participantes também são monitorados com retornos inseridos nos vídeos que demonstram suas atitudes positivas, gerando gratificação nos participantes e sustentando sua permanência no programa.

A edição dos vídeos de retorno (*feedbaks*) aplicados no programa Fortalecendo Laços, podem ser editados nas mais diversas aplicações de edição de vídeo para computadores ou *smartphones*. Porém pelo fato destas terem propósitos genéricos[13], o usuário precisa produzir um esquema de edição que melhor se adapte às suas necessidades por meio das funcionalidades integradas na aplicação. Considerando a possibilidade de ampliação do programa Fortalecendo Laços, a edição de vídeo torna-se um fator crítico, uma vez que o volume de vídeos que requerem edição aumenta exponencialmente com a criação de novas células educativas [12].

## **3. Metodologia**

Notavelmente, em uma plataforma como a do Fortalecendo Laços, a extensão do programa se limita aos recursos disponíveis para a edição dos vídeos que proporcionam o retorno positivo (*video feedback*). Com a finalidade de tornar o processo de gravação e edição de vídeo mais eficiente e consequentemente expandir esse tipo projeto, foi desenvolvido um aplicativo para dispositivos móveis amplamente disponíveis no mercado [14] baseado nas necessidades específicas do Programa Fortalecendo Laços.

Os recursos de gravação e edição de vídeos do aplicativo foram implementados, conforme os relatos dos facilitadores que já utilizavam outras ferramentas de edição em reuniões específicas. A ferramenta empregada nesse desenvolvimento foi a MobileFFMPEG, que além de possuir código fonte aberto, agrega um conjunto de bibliotecas genéricas para processamento de vídeo, áudio e de outros arquivos. A Figura 1 ilustra a ordem como as funções foram separadas, para simplificar o processo de edição.

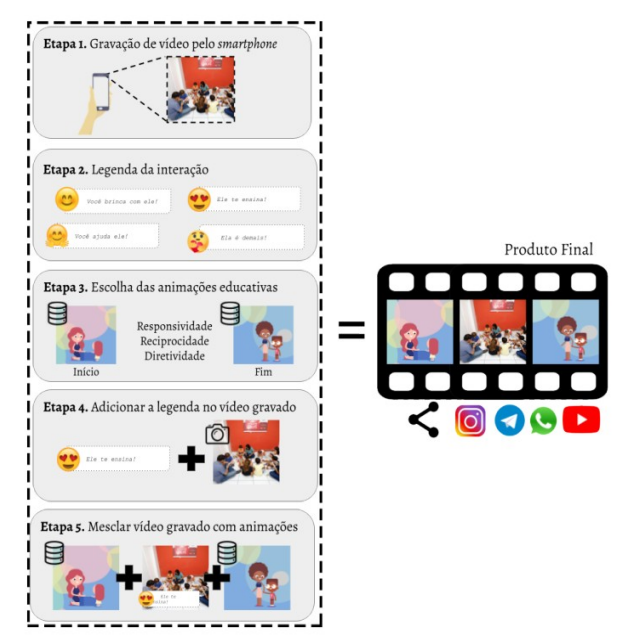

Figura 1. Esquema de criação do vídeo personalizado.

A primeira etapa refere-se ao processo inicial do aplicativo no qual o usuário pode optar por gravar um vídeo ou enviar um vídeo previamente gravado. Dependendo do conteúdo do vídeo, o usuário é direcionado a um menu de escolhas de legenda que serão posteriormente adicionadas na edição (etapa 2) da Figura 1. A adição de legendas é um processo subdividido em três etapas: o posicionamento da legenda no vídeo, o texto da legenda e a personalização do *emoji*. Após a adição de legendas, a etapa seguinte (etapa 3) representa o processo de escolha de animações educativas que deverão ser inseridas no início e fim do vídeo. As etapas 4 e 5 correspondem ao processo automatizado de edição. Na quarta fase, a aplicação adiciona a legenda selecionada na etapa 2 e a gravação da etapa 1. No processo final, os componentes de animação da etapa 3 são integrados ao vídeo junto com um fundo musical do tema do programa. O resultado (vídeo editado) pode ser compartilhado em alguma rede social ou plataforma.

## **4. Funcionalidades do Aplicativo**

Para realizar a gravação do vídeo, é necessário acessar os recursos de hardware da câmera do *smartphone*. Nesta versão, o programa foi implementado para operar com câmeras de resolução 720 pixels e 1080 pixels (configurações mais encontradas no mercado). A seleção de arquivos de vídeos no formato (mp4), previamente armazenados no dispositivo também foi prevista nesta versão. A posição das legendas explicativas em momentos específicos do vídeo é um recurso crítico na edição. Para realizar essa operação, um recurso foi implementado para pré-selecionar aleatoriamente nove (9) quadros do vídeo e apresentálos ao usuário. Após selecionar um dos quadros, o usuário define a posição inicial da legenda, que será posteriormente composta por: uma figura do emoji, a figura da bandeira e o texto. Uma função recursiva para

gerar outros novos quadros também foi implementado, para o caso do usuário não encontrar a posição desejada nos 9 quadros iniciais. A seleção do texto das legendas é realizada em uma interface posterior com textos prédefinidos, evitando que textos inadequados ou digitados de forma incorreta sejam inseridos no vídeo. Esse tipo de seleção foi preferido para que a legenda sempre acordasse com as diretrizes do programa Fortalecendo Laços. Ao todo, foram cadastradas cerca de 100 legendas com variações de gênero e relacionadas ao tipo de interação (responsividade, reciprocidade e diretividade), que são os conceitos primordiais do programa Fortalecendo Laços.

De forma semelhante, a interface foi projetada para a escolha do *emoji* relacionado. Dependendo do tipo de interação observada no vídeo e da legenda selecionada, a seleção das animações educativas ocorre em uma interface seguinte, na qual apenas as animações pertinentes àquele tipo de interação são apresentadas. Com isso, evita-se que animações incorretas sejam inseridas no vídeo processado. Ressalta-se que para cada tipo de interação há três sequências de animações, sendo que cada uma consiste de uma animação de início e outra de fim.

Cada uma das etapas citadas anteriormente foram implementadas individualmente com comandos do programa FFMPEG, fazendo com que o resultado de uma etapa fosse a entrada da etapa seguinte até que todos os artefatos do vídeo, e.g. figura do *emoji*, texto da legenda e animações, fossem agregados. Somente após esse processo de seleção, o aplicativo executa o processo de edição de vídeo inserindo as informações coletadas e a trilha sonora tema do programa. Devido ao processo de edição requerer amplo recurso de memória e processamento com pouco retorno visual ao usuário, optou-se por implementar a edição com o paradigma de serviços, i.e. permitindo que o usuário tenha controle das funções do *smartphone*, enquanto o vídeo é finalizado em segundo plano.

#### **5. Resultados e Discussão**

É importante ressaltar que a própria implementação de um aplicativo completamente funcional é um grande resultado. Este aspecto pode ser observado nas interfaces implementadas apresentadas na Figura 2.

Uma característica que merece destaque é a qualidade dos vídeos produzidos utilizando o aplicativo, que foi semelhante às dos vídeos produzidos anteriormente pela equipe do programa Fortalecendo Laços. Embora os vídeos produzidos com o uso do aplicativo tenham sido equivalentes, a principal motivação desse trabalho foi relativa a agilidade e facilidade de edição, ou seja, reduzir o tempo de edição e simplificar o processo de edição.

Para avaliar o desempenho da aplicação, ela foi dividida em 3 partes: a primeira, é referente a obtenção/ captura do vídeo a ser processado; a segunda, baseia-se na seleção das opções de personalização; e a terceira é a fase de criação/conclusão do vídeo. A primeira e a segunda fase, dependem inteiramente da experiência do

usuário, sendo que a primeira etapa pode ser considerada equivalente por ambos os processos de edição. A segunda, espera-se que devido à simplicidade das interações, possa ser concluída mesmo para usuários inexperientes, em menos de 5 minutos. A terceira fase, referente ao processo de composição final, está sujeita às especificações do *hardware* do *smartphone*, do tempo do vídeo processado e da utilização do *smartphone* enquanto o processo está sendo executado. Dessa forma, dimensionar a maior agilidade do aplicativo se torna uma atividade bem mais complexa.

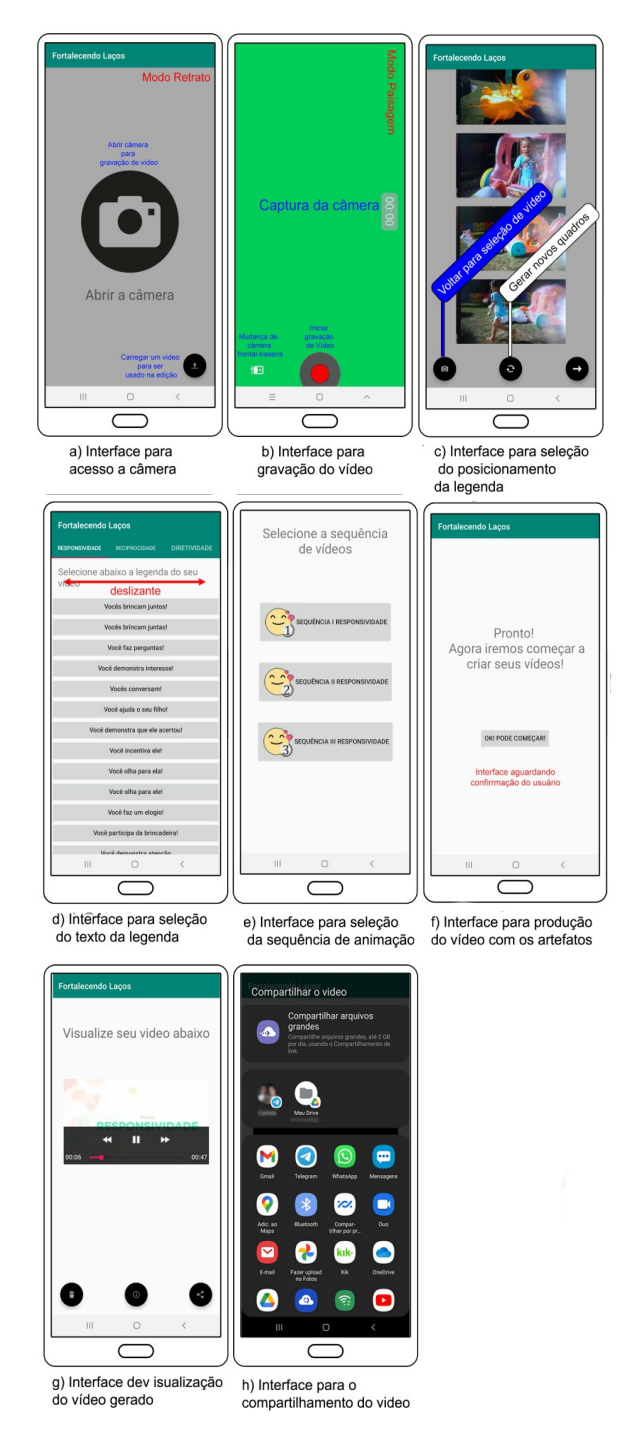

Figura 2. Interfaces de usuário do aplicativo.

Testes de performance foram realizados utilizando um aparelho celular, modelo J410 Plus da Samsung com o sistema Android Pie, versão 9. Com ele configurado em modo avião e sem outros aplicativos executando, foram gravados vídeos com tempos distintos e editados sempre com a mesma padronização. O Quadro 1 mostra a relação entre o tempo de gravação do vídeo e o tempo necessário para produzir um vídeo editado.

**Quadro 1.** Relação entre tamanho do vídeo com o tempo de processamento.

| Duração da Gravação | Tempo de Edição |
|---------------------|-----------------|
| 6s                  | 3m              |
| 10s                 | 3m40s           |
| 14s                 | 3m40s           |
| 19s                 | 4m30s           |

Nota-se que, com o aumento do vídeo, um maior tempo de processamento é requerido, como esperado. Contudo, ao todo a duração não ultrapassou 5 minutos e considerando os 5 minutos adicionados para gravação e seleção de edição tem-se um tempo total de menos de 10 minutos.

#### **6. Conclusões**

Neste trabalho foi apresentado o desenvolvimento de um aplicativo para *smartphone* capaz de auxiliar no processo de criação e edição de vídeos empregues na técnica de *video feedback* remoto. Como estudo de caso, foi estabelecido o programa Fortalecendo Laços que faz uso dessas mídias audiovisuais para orientar os pais na forma como cuidam e educam seus filhos, de modo a fortalecer as interações e desenvolver habilidades e comportamentos parentais positivos Os vídeos utilizados pelo programa são produzidos com uma série de regras que são aplicadas durante o processo de edição do vídeo e que deveriam ser reproduzidas no aplicativo. O aplicativo implementado demonstrou capacidade de gerar vídeos equivalentes aos criados anteriormente pela equipe do programa. Todavia, em uma plataforma mais simples, que não exige conhecimentos prévios de edição e que possibilita que a edição seja realizada remotamente sem a necessidade de conexão com servidores. Por meio do aplicativo foi possível diminuir os custos do programa, não sendo mais necessário uma equipe específica de edição. Dessa forma, o aplicativo contribui para a utilização do programa Fortalecendo Laços em larga escala no contexto da promoção da parentalidade positiva.

#### **Referências**

- [1] Marques, O. (2016) Image and video everywhere! In Innovative Technologies in Everyday Life, pages 45–58. Springer.
- [2] Van der Linden, S.; Van der Meij, J.; McKenney, S. (2019) Design and Enactment of Mobile Video Coaching. *TechTrends* 63(6): 693-702. DOI: [10.1007/s11528-019-](https://doi.org/10.1007/s11528-019-00413-2) [00413-2](https://doi.org/10.1007/s11528-019-00413-2)
- [3] Bell, L. and Bull, G. (2010) Digital video and teaching. *Contemporary issues in technology and teacher education* 10(1):1–6.
- [4] Trinity, J. and Annesi, J. (1996) Coaching with video. *Strategies* 9(8):23–26. DOI: [10.1080/08924562.1996.](https://doi.org/10.1080/08924562.1996.11000306) [11000306](https://doi.org/10.1080/08924562.1996.11000306)
- [5] Davis, M. (2003) Editing out video editing. *IEEE Multimedia*, 10(2):54–64. DOI: [10.1109/MMUL.2003.1195161](https://doi.org/10.1109/MMUL.2003.1195161)
- [6] Fukkink, R. (2008). Video feedback in widescreen: A meta-analysis of family programs. *Clinical Psychology Review* 28(6): 904–916,. DOI: [10.1016/j.cpr.2008.01.003](https://doi.org/10.1016/j.cpr.2008.01.003)
- [7] Passmore, J. (2015) Excellence in coaching: The industry guide. Kogan Page Publishers.
- [8] Aumont, J. and Marie, M. (2003) Dicionário teórico e crítico de cinema. Papirus.
- [9] Müller, E. (2009) Where Quality Matters: Discourses on the Art of Video Making for YouTube. The YouTube Reader (pages 126-139). Wallflower Press.
- [10] Meili, A. (2011) O audiovisual na era YouTube: proamadores e o mercado. *Sessões do Imaginário* 16(25).
- [11] Girgensohn, A.; Boreczky, J.; Chiu, P.; Doherty, J.; Foote, J.; Golovchinsky, G.; Uchihashi, S.; Wilcox, L. (2000) A semiautomatic approach to home video editing. In Proceedings of the 13th annual ACM Symposium on User Interface Software and Technology, pages 81–89.
- [12] Linhares, M.; Altafim, E.; Gaspardo, C.; Oliveira, R. (2022) A personalized remote video-feedback universal parenting program: a randomized controlled trial. *Psychosocial Intervention* 31(1): 21-32. DOI: [10.5093/pi2021a9](https://doi.org/10.5093/pi2021a9)
- [13] Abbas, Q.; Ali, T.; Ghaffar, A.; Arshad, S.; Ali, M. (2019) An efficient video editing application for android based technologies. *Indian Journal of Science and Technology* 12(15): 1-9. DOI: [10.17485/ijst/2019/v12i15/141526](https://dx.doi.org/10.17485/ijst/2019/v12i15/141526)
- [14] Team GlobalStats (2020) Mobile Vendor Market Share Brazil. Online: [https://gs.statcounter.com/vendor-market](https://gs.statcounter.com/vendor-market-share/mobile/brazil)[share/mobile/brazil](https://gs.statcounter.com/vendor-market-share/mobile/brazil). Acesso em: 07 de julho de 2020.

# **Criação e avaliação preliminar de um questionário padronizado para aferir experiência de usuário em realidade virtual imersiva**

Jean Felipe Patikowski Cheiran $^{\text{a,b}}$ , Denise Ruschel Bandeira $^{\text{c}}$ , Marcelo Soares Pimenta $^{\text{b}}$ 

<sup>a</sup> Campus Alegrete – Universidade Federal do Pampa (UNIPAMPA)

 $\rm b$ Instituto de Informática e <sup>c</sup>Instituto de Psicologia – Universidade Federal do Rio Grande do Sul (UFRGS)

*jeancheiran@unipampa.edu.br, bandeira@ufrgs.br, mpimenta@inf.ufrgs.br*

**Resumo:** A popularização da Realidade Virtual (RV) ampliou a necessidade de avaliação da Experiência do Usuário (UX) de forma rápida, barata e confiável. Assim, desenvolvemos um questionário padronizado em português brasileiro para avaliação de UX em RV imersiva, estabelecendo um modelo teórico de UX em RV, criando itens a partir da análise de conteúdo de outros instrumentos e avaliando os itens em um estudo com especialistas. A versão preliminar do questionário possui 47 itens divididos entre os componentes de usabilidade, estética visual clássica, estímulo, presença, *VR sickness* e emoções. Esses itens serão ajustados após um experimento piloto e as propriedades psicométricas do questionário final serão avaliadas em um experimento de longo prazo.

**Palavras-chave:** experiência de usuário; realidade virtual; questionário padronizado*.*

#### **1. Introdução**

A Realidade Virtual (RV), definida como um ambiente artificial interativo que é experienciado através de estímulos sensoriais fornecidos por um computador [20], tem passado por um período de popularização nos últimos anos. A comercialização de dispositivos imersivos de RV de preço acessível e os amplos investimentos em metaverso estão entre os fatores que impulsionam a criação de novos ambientes de RV para pesquisa, lazer, trabalho etc.

Tendo em vista que uma parte fundamental do desenvolvimento de sistemas interativos é a avaliação de Interação Humano-Computador (IHC) [1], a RV exige a consideração de aspectos particulares que extrapolam a qualidade em uso como, por exemplo, a sensação de presença (sensação de estar em um lugar diferente daquele em que o corpo físico está, sendo uma reação psicológica e subjetiva a ambientes imersivos [6]) e *VR sickness* (conjunto de sintomas desagradáveis similares a *motion sickness* e decorrentes do uso de Realidade Virtual, incluindo desorientação e enjoo [3]). Essa perspectiva mais ampla nos leva à noção de Experiência de Usuário (UX, do inglês *User eXperience*), que engloba todas as percepções e respostas do usuário que resultam do uso ou da expectativa de uso de um produto [8].

Embora o debate sobre abordagens quantitativas e qualitativas seja intenso e sua escolha dependa dos objetivos e do contexto da avaliação [1], questionários são amplamente usados como método de estimação de UX [13,19]. A possibilidade de avaliação da qualidade psicométrica dos questionários do ponto de vista de validade, fidedignidade e sensibilidade é um fator determinante na criação de questionários padronizados, ou seja, instrumentos projetados para uso recorrente, com itens em ordem e formato específicos, incluindo instruções de aplicação e interpretação de resultados [14].

Mesmo que questionários sejam uma ferramenta adequada para muitos cenários de avaliação de UX, é possível identificar três problemas que afetam profissionais e pesquisadores brasileiros que queiram utilizá-los na avaliação de aplicações em RV: (a) a menor precisão nos resultados obtidos por meio de questionários *ad hoc*, (b) a falta de questionários padronizados traduzidos para português brasileiro e adequadamente validados e (c) as fragilidades dos questionários padronizados existentes para avaliar UX no contexto de RV de uma forma holística.

Dessa forma, o objetivo desse trabalho é desenvolver um questionário padronizado em português brasileiro para avaliação de Experiência de Usuário em Realidade Virtual imersiva com base na Teoria Clássica dos Testes. Para isso, propusemos um modelo teórico de UX em RV, identificamos questionários significativos para a avaliação de UX em RV (incluindo seus componentes), desenvolvemos uma coleção de itens a partir de uma análise de conteúdo dos principais instrumentos identificados, e montamos uma versão preliminar do questionário com base em uma avaliação de qualidade e pertinência dos itens com especialistas.

#### **2. Trabalhos Relacionados**

Diversos questionários padronizados utilizados nos processos de avaliação já foram mapeados na literatura científica de IHC [13,19] e RV [3,6,9]. A maior parte dos instrumentos identificados aborda uma UX genérica e agnóstica em relação ao domínio e à tecnologia ou aborda componentes particulares de UX como, por exemplo, usabilidade, engajamento, presença etc.

Considerando que a UX é composta por inúmeros aspectos determinados pelo contexto [16], o uso de questionários padronizados de UX genérica para avaliar experiências em RV frequentemente é insuficiente, porque se assume que a influência de componentes específicos de RV nos resultados é irrelevante ou que os componentes específicos de RV (não medidos) têm correlação significativa com outros componentes (medidos).

Por outro lado, a avaliação de UX em RV utilizando múltiplos questionários pode levar a outros problemas causados, por exemplo, por formatos distintos dos itens e por incertezas sobre como um escore total de UX poderia ser calculado a partir de escores parciais [17].

Poucos questionários padronizados para avaliação de UX em RV foram identificados nessa pesquisa, sendo os mais abrangentes o Virtual Experience Test (VET) [5], o User Experience in Immersive Virtual Environments questionnaire (UXIVE) [17] e um questionário sem nome de Cheng et al. [4]. Contudo, algumas fragilidades nos processos de construção e validação desses instrumentos (e.g., falta de evidências de validade ou estimativas de fidedignidade, uso de técnicas pouco adequadas na análise de dimensionalidade, e ausência de instruções para calcular os escores) comprometem a interpretação de seus resultados.

Finalmente, cabe destacar que a quantidade de instrumentos de avaliação de UX ou de seus componentes em português é bastante pequena [11], tendo em vista que processos sistemáticos de tradução e adaptação precisam ser acompanhados de novas evidências de validade e estimativas de fidedignidade que demonstrem que as propriedades do instrumento não foram modificadas [7].

#### **3. Metodologia e Resultados Preliminares**

Essa pesquisa se caracteriza como um estudo correlacional, quantitativo e experimental. A Figura 1 apresenta as atividades já executadas nessa pesquisa, cobrindo etapas de fundamentação teórica do trabalho, planejamento e criação do questionário preliminar.

Na **identificação de modelos teóricos**, encontramos apenas dois modelos que incluem componentes de RV em suas estruturas: um modelo que investiga a UX em uma perspectiva de *flow* [4] e um modelo que descreve UX de um ponto de vista holístico [17]. Todavia, esses modelos não se mostraram adequados para uso na construção do questionário, pois (a) a estrutura proposta

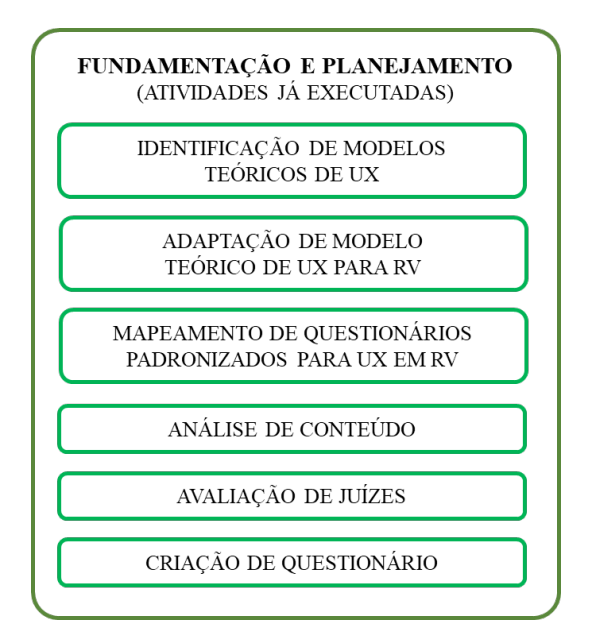

Figura 1. Atividades executadas em ordem cronológica.

por [4] não inclui elementos importantes de UX por se concentrar na experiência de *flow*, (b) o modelo de [17] é incompatível com resultados de outros estudos sobre a relação entre componentes da UX e (c) os dois modelos são parcialmente contraditórios entre si (e.g., a direção de causalidade entre *flow* e presença é oposta nos dois estudos). Embora apresentem algumas fragilidades, esses modelos contribuem significativamente para a identificação de componentes de UX e suas relações no contexto de RV, permitindo ampliar a investigação da estrutura mais adequada.

A partir dos modelos encontrados [4,17] e de uma revisão de modelos de UX independentes de domínio e tecnologia, realizamos a **adaptação do modelo** de

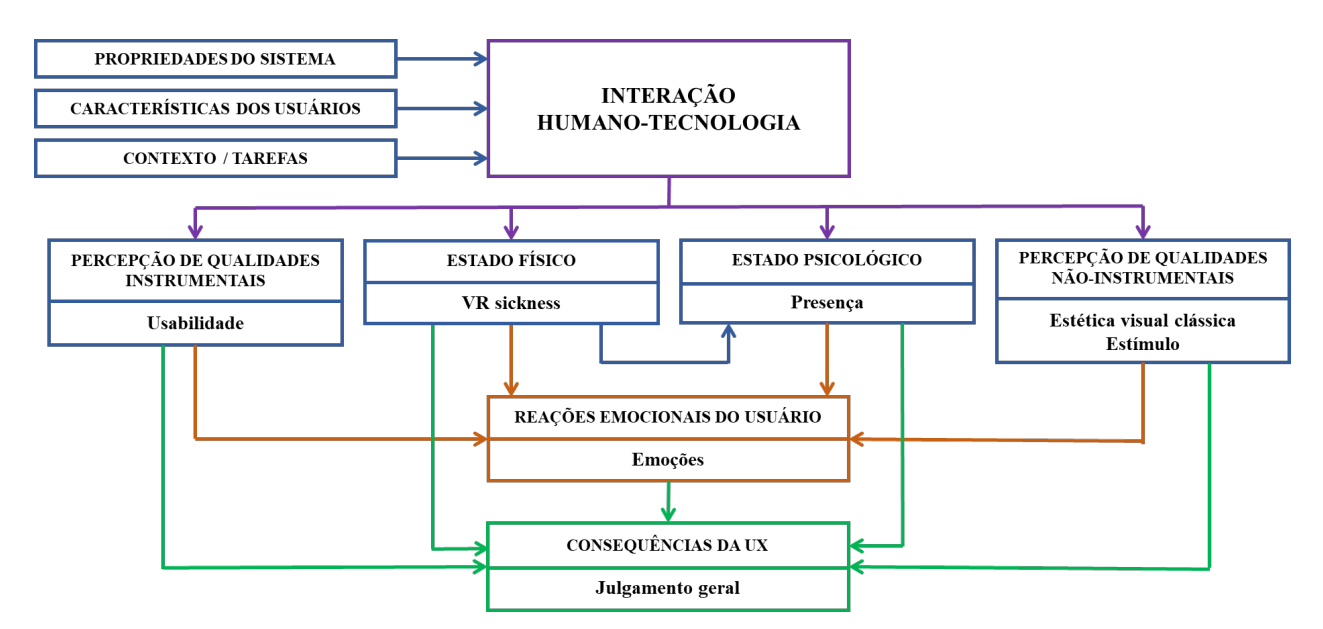

Figura 2. Modelo teórico de UX para RV (não confirmado) adaptado de [18].

Componentes de Experiência de Usuário (CUE) [18] para uso nessa pesquisa. A escolha do CUE se deu por sua coerência estrutural, sua flexibilidade para alterações e sua ampla validação experimental [18]. A Figura 2 ilustra o modelo (ainda não confirmado) que introduz componentes de *VR sickness* e presença, além de reestruturar alguns componentes do CUE original.

A identificação dos principais componentes de UX avaliados em RV extrapola os modelos teóricos, pois a organização dos itens e das subdimensões (modelos de medição) dos questionários existentes também contribui na compreensão do construto avaliado. Assim, um **mapeamento sistemático** foi conduzido para identificar questionários para aferir UX em ambientes de RV cujos estudos relatassem evidências de validade e estimativas de fidedignidade [7]. A partir de 360 artigos obtidos em seis bases científicas, 20 artigos foram selecionados. Achados importantes desse mapeamento incluem a falta da descrição de procedimentos para formar um escore na maior parte dos artigos e o uso de RV imersiva e jogos nos experimentos da maior parte dos estudos.

Os 20 questionários obtidos no mapeamento sistemático compuseram a coleção inicial de documentos para **análise de conteúdo** [12]. Também foram incluídos outros 29 questionários identificados em revisões de outros autores [3,6,9,13,19], posto que estavam entre os mais utilizados em pesquisas na área de RV. A estimação de uso dos questionários foi feita a partir de citações em bases acadêmicas. No total, 49 questionários foram examinados em um processo de agrupamento de itens similares nas dimensões inicialmente exploradas: usabilidade (dividida em facilidade de aprendizado, eficiência e eficácia), estética visual clássica, estética expressiva (dividida em estímulo e novidade), presença (dividida em imersão, coerência, ilusão de lugar e ilusão de plausibilidade), *VR sickness* e emoções. Cada uma das 149 categorias (agrupamentos) que emergiram a partir de itens similares foi então compilada em um único item que representasse a ideia geral da categoria.

A coleção de 149 itens foi **avaliada por juízes** especialistas (doutores) das áreas de Experiência de Usuário (2 juízes) e Realidade Virtual (2 juízes). Essa avaliação tem objetivo de identificar problemas de qualidade e a pertinência dos itens para medir os componentes investigados [7]. Ela envolveu classificar a qualidade dos itens em relação à forma de escrita (categorias: ruim, regular ou bom), especificar a pertinência dos itens para medir UX e seus componentes (categorias: muito dispensável, dispensável, incerto, importante ou muito importante), adicionar comentários sobre os itens e incluir itens novos. O processo de avaliação foi remoto, síncrono e individual. Destaca-se que 21 itens novos (incluindo variações dos itens existentes) foram propostos pelos juízes durante as avaliações, totalizando 170 itens candidatos.

A **criação do questionário** baseou-se nas avaliações dos juízes e em seus comentários. Inicialmente, 3 componentes de UX que faziam parte do modelo originalmente proposto foram removidos (imersão, coerência e novidade), assim como todos os itens relacionados a eles. Os demais itens foram analisados individualmente a partir das classificações e dos comentários associados. Ao todo, 106 itens dos 149 resultantes da análise de conteúdo e 17 itens dos 21 propostos pelos juízes foram descartados. O questionário em sua primeira versão (Disponível em https://doi.org/10.6084/m9.figshare.20520741) possui 47 itens divididos nos seguintes componentes:

- Usabilidade facilidade de aprendizado (5 itens)
- Usabilidade eficiência (5 itens)
- Usabilidade eficácia (6 itens)
- Presença ilusão de lugar (5 itens)
- Presença ilusão de plausibilidade (5 itens)
- Estética visual clássica (5 itens)
- Estímulo (5 itens)
- Emoções (5 itens)
- VR sickness (6 itens)

O questionário é composto por itens no estilo Likert: afirmações com uma faixa de resposta simétrica, etiquetada e numerada na qual o usuário indica sua concordância. A faixa de resposta contém 7 pontos para viabilizar etiquetas coerentes e não ambíguas. A Figura 3 mostra as atividades pendentes de experimentação, avaliação e análise dos resultados.

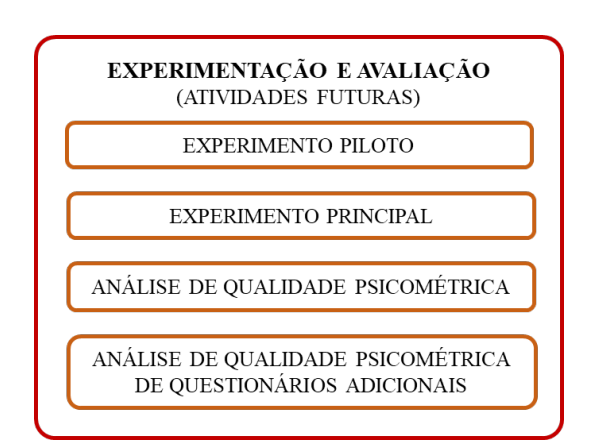

Figura 3. Atividades pendentes em ordem cronológica.

Um **experimento piloto** está sendo usado no lugar de grupos focais [7], uma vez que compreender muitos itens do questionário depende do uso de RV. Os participantes, depois de utilizarem aplicativos através de óculos de RV (Oculus Quest 2) e responderem ao questionário após cada uso, serão inquiridos sobre a clareza dos itens do questionário. Os aplicativos incluem um ambiente tutorial, um jogo de ritmo e um aplicativo de pintura.

Após a realização de ajustes no questionário, o **experimento principal** será conduzido de forma praticamente idêntica ao experimento piloto, embora nenhum *feedback* sobre a qualidade dos itens seja coletado. Além disso, questionários adicionais [2,10,15] serão respondidos por participante. A quantidade estimada de participantes é 150. A técnica *latin squares*

é usada para que participantes usem aplicativos e respondam a questionários em diferentes ordens.

A **análise de qualidade psicométrica** se concentrará em estimativas de fidedignidade (coeficientes ômega) e evidências de validade [7] baseadas no conteúdo do teste (argumentação sobre itens baseada em modelos teóricos e questionários existentes, avaliação por juízes, avaliação em estudo piloto), na estrutura interna (análises fatoriais, correlação item-total, análise de invariância da medida) e em relações com outras variáveis (correlação entre dimensões do questionário e outros questionários existentes). A investigação sobre o modelo estrutural será realizada através de análise de caminhos (*path analysis*). Finalmente, a **análise das propriedades psicométricas de outros questionários** usados [2,10,15] ocorrerá de forma similar àquela do questionário proposto.

#### **4. Considerações Preliminares**

Atualmente, essa pesquisa se encontra na realização do estudo piloto cujos resultados ainda estão sob análise e, portanto, não serão discutidos nesse artigo.

A principal contribuição desse trabalho para desenvolvedores de aplicações em RV no Brasil é o questionário padronizado que permite uma estimação da experiência subjetiva dos usuários dessas aplicações. Adicionalmente, espera-se oferecer para pesquisadores brasileiros um modelo teórico de UX em RV que viabilize novas investigações (incluindo a extensão do questionário desenvolvido) e, também, descrever um processo detalhado de criação e avaliação psicométrica de um questionário padronizado.

#### **Referências**

- [1] Barbosa, S. D. J.; Silva, B. S.; Silveira, M. S.; Gasparini, I.; Darin, T.; Barbosa, G. D. J. (2021). Interação Humano-Computador e Experiência do Usuário. 1ª ed. Autopublicação.
- [2] Carvalho, M. R.; Costa, R. T.; Nardi, A. E. (2011). Simulator Sickness Questionnaire: tradução e adaptação transcultural. *Jornal Brasileiro de Psiquiatria* 60(4). 0–5. DOI: [10.1590/S0047-20852011000400003](https://doi.org/10.1590/S0047-20852011000400003)
- [3] Chang, E.; Kim, H. T.; Yoo, B. (2020). Virtual Reality Sickness: A Review of Causes and Measurements. *Int. Journal of Human-Computer Interaction*, 36(17). 1658– 1682. DOI: [10.1080/10447318.2020.1778351](https://doi.org/10.1080/10447318.2020.1778351)
- [4] Cheng, L. K.; Chieng, M. H.; Chieng, W. H. (2014). Measuring virtual experience in a three-dimensional virtual reality interactive simulator environment: A structural equation modeling approach. *Virtual Reality* 18(3). 173–188. DOI: [10.1007/s10055-014-0244-2](https://doi.org/10.1007/s10055-014-0244-2)
- [5] Chertoff, D. B.; Goldiez, B.; LaViola, J. J. (2010). Virtual experience test: A virtual environment evaluation questionnaire. In IEEE Virtual Reality Conference. IEEE. DOI: [10.1109/VR.2010.5444804](https://doi.org/10.1109/VR.2010.5444804)
- [6] Grassini, S.; Laumann, K. (2020). Questionnaire measures and physiological correlates of presence: A systematic review. *Frontiers in Psychology* 11: 349. DOI: [10.3389/fpsyg.2020.00349](https://doi.org/10.3389/fpsyg.2020.00349)
- [7] Hutz, C. S.; Bandeira, D. R.; Trentini, C. M. (editores) (2015). Psicometria. Artmed.
- [8] ISO 9241-210:2019 ergonomics of human-system interaction - part 210: Human-centred design for interactive systems. https://www.iso.org/standard/77520.html Acesso 19/08/22
- [9] Kim, Y. M.; Rhiu, I.; Yun, M. H. (2020). A Systematic Review of a Virtual Reality System from the Perspective of User Experience. *International Journal of Human-Computer Interaction* 36(10). 893–910. DOI: [10.1080/10447318.2019.1699746](https://doi.org/10.1080/10447318.2019.1699746)
- [10] Martins, A. I.; Rosa, A. F.; Queirós, A.; Silva, A.; Rocha, N. P. (2015). European Portuguese validation of the System Usability Scale (SUS). Procedia - Procedia Computer Science, 67. 293–300. DOI: [10.1016/j.procs.2015.09.273](https://doi.org/10.1016/j.procs.2015.09.273)
- [11] Melo, B.; Darin, T. (2019). Scope and definition of user experience in Brazil: A survey to explore community's perspectives. In Proceedings of the 18th Brazilian Symposium on Human Factors in Computing Systems. ACM. DOI: [10.1145/3357155.3358444](https://doi.org/10.1145/3357155.3358444)
- [12] Moraes, R. (1999). Análise de conteúdo. Revista Educação, 22(37). 7–32.
- [13] Rivero, L.; Conte, T. (2017). A systematic mapping study on research contributions on UX evaluation technologies. In Proceedings of the XVI Brazilian Symposium on Human Factors in Computing Systems. ACM. DOI: [10.1145/3160504.3160512](https://doi.org/10.1145/3160504.3160512)
- [14] Sauro, J.; Lewis, J. (2016). Quantifying the User Experience: Practical Statistics for User Research. 2nd ed. Elsevier.
- [15] Silva, G. R.; Donat, J. C.; Rigoli, M. M.; Oliveira, F. R.; Kristensen, C. H. (2016). A questionnaire for measuring presence in virtual environments: factor analysis of the presence questionnaire and adaptation into Brazilian Portuguese. *Virtual Reality* 20(4). 237–242. DOI: [10.1007/s10055-016-0295-7](https://doi.org/10.1007/s10055-016-0295-7)
- [16] Schrepp, M.; Thomaschewski, J. (2019). Design and Validation of a Framework for the Creation of User Experience Questionnaires. *International Journal of Interactive Multimedia and Artificial Intelligence* 5(7). 88–95. DOI: [10.9781/ijimai.2019.06.006](https://doi.org/10.9781/ijimai.2019.06.006)
- [17] Tcha-Tokey, K.; Loup-Escande, E.; Christmann, O.; Canac, G.; Farin, F.; Richir, S. (2018). Towards a user experience model in immersive virtual environments. *Advances in Human-Computer Interaction* 2018. 1–10. DOI: [10.1155/2018/7827286](https://doi.org/10.1155/2018/7827286)
- [18] Thüring, M.; Mahlke, S. (2007). Usability, aesthetics and emotions in human-technology interaction. *International Journal of Psychology* 42(4), 253–264. DOI: [10.1080/00207590701396674](https://doi.org/10.1080/00207590701396674)
- [19] Vermeeren, A.; Law, E.; Roto, V.; Obrist, M.; Hoonhout, J.; Väänänen-Vainio-Mattila, K. (2010). User experience evaluation methods: Current state and development needs. In Proceedings of the NordiCHI. ACM. DOI: [10.1145/1868914.1868973](https://doi.org/10.1145/1868914.1868973)
- [20] Virtual Reality. https://www.merriam-webster.com/ dictionary/virtualreality. Acesso: 19/08/2022

# **Proposta de Arquitetura para Simuladores de Realidade Virtual Voltados à Capacitação de Forças Policiais**

Ícaro da S. Barbosa, Creto A. Vidal, Joaquim B. Cavalcante Neto, Antônio J. Melo Leite Junior, George A. M. Gomes

Universidade Federal do Ceará (UFC) Fortaleza, Brasil

*icaro\_s\_barbosa@outlook.com, {cvidal, joaquimb}@dc.ufc.br, {melojr, george}@virtual.ufc.br*

**Resumo:** A utilização da Realidade Virtual (RV) em treinamentos vem trazendo economia e segurança na realização de atividades nas mais diversas áreas. Neste artigo é proposta a utilização da RV em treinamentos voltados a forças policiais e militares, envolvendo as práticas de tiro e avaliação de conduta e tomada de decisões. Para tanto é proposta uma arquitetura que fornece recursos a treinandos e instrutores, permitindo uma simulação altamente controlada para a capacitação de profissionais de forças de segurança. Tal solução deverá ser empregada como complemento aos métodos tradicionais de capacitação, visando a minimização de gastos com recursos materiais (aluguel de estandes/locações, aquisição de projéteis e armas etc.) e buscando sempre garantir a manutenção da segurança de todos os envolvidos.

**Palavras-chave:** realidade virtual; simulador; segurança e defesa.

#### **1. Introdução**

Por conta do desenvolvimento tecnológico, simuladores vêm sendo usados na capacitação profissional em áreas diversas [1], abrangendo, por exemplo, desde treinamentos médicos, como a aplicação Acadicus que é utilizada em faculdades e empresas de medicina [2], até o emprego do jogo Microsoft Flight Simulator, que, inclusive, já é aceito como parte do treinamento para pilotos de avião [3]. O uso desses tipos de simuladores decorre de seu grande controle, possibilitando a diminuição de custo na qualificação de mão de obra e o aumento da segurança no treinamento [4].

Em particular, na formação de Forças de Segurança, simuladores baseados em Realidade Virtual (RV) vêm sendo utilizados principalmente para diminuir custos com aluguéis de estandes de tiro e outras locações utilizadas em exercícios, bem como minimizar o deslocamento de treinandos e instrutores. Além disso, tais sistemas visam também a massificação do treinamento, otimizando o uso de armas, projéteis e demais equipamentos [5].

É importante notar que, nos últimos anos, o desenvolvimento de novos equipamentos, como HMDs (*head-mounted displays*, capacetes de visualização 3D) de baixo custo, controles dos mais diversos e sensores de posicionamento de membros humanos têm diminuído consideravelmente seus custos. Tais tecnologias, inclusive, já têm sido empregadas com sucesso em diversos jogos eletrônicos, tais como [6]. E, apesar de serem elaborados para fins diferentes, esses novos recursos dos jogos, agora disponíveis a todos, podem – e devem – ser empregados também em simuladores.

O emprego dessas tecnologias pode acrescentar novos recursos aos já citados simuladores voltados à capacitação de Forças de Segurança. Os modelos atuais, em sua grande maioria, não são tão imersivos [5], geralmente utilizando projeções em superfícies planas, como paredes ou grandes telas. Apesar da eficiência demonstrada na prática de tiro [7], tais simuladores operam com um o número limitado de pontos de visão da projeção, fazendo com que o treinando precise ficar em posições específicas em relação à tela.

Sendo assim, o presente trabalho propõe uma arquitetura que faz uso de tecnologias de baixo custo de RV imersiva para simulação de ocorrências diversas relacionadas à capacitação de Forças de Segurança. Desta forma, além de detectar precisamente o local de disparos de projéteis virtuais disparados por armas (reais ou simulacros) em alvos virtuais, como normalmente já ocorre nos simuladores atuais, será possível também avaliar o devido posicionamento do treinando em abordagens a suspeitos ou o modo como o mesmo reage a uma situação de estresse, por exemplo. Busca-se, assim, não só aprimorar a prática de tiro na capacitação de Forças de Segurança, mas principalmente também permitir simular situações específicas e auxiliar instrutores a avaliarem devidamente a conduta dos treinandos e suas decisões tomadas.

Este artigo está dividido em 4 seções. Na segunda seção é discutida a importância e benefícios no uso de simuladores. A terceira seção apresenta a metodologia e arquitetura de simulador proposta e resultados preliminares. Por fim, na quarta seção são realizadas as considerações finais e apresentadas propostas de trabalhos futuros e contribuições esperadas deste presente artigo.

#### **2. Discussão**

Percebe-se que, de um modo geral, a utilização de simuladores de RV para a capacitação de mão de obra apresenta diversos benefícios, principalmente permitindo que os participantes possam exercitar bastante antes de seguirem para a prática em ambiente real. Assim, problemas poderão ser observados previamente e menos erros deverão ser cometidos posteriormente. Na capacitação de Forças de Segurança não é diferente, e tais simuladores podem levar a uma maior redução de custos, garantir a segurança de participantes (treinandos e instrutores) e buscar uma

maior eficiência nos treinamentos. Tais fatores são discutidos a seguir.

## **2.1 Redução de custos**

Muitos são os gastos necessários para se realizar um treinamento que envolve o disparo de projéteis. Por exemplo, de acordo com o Portal da Transparência [10] da Controladoria-Geral da União, foram gastos entre R\$ 600,00 e R\$ 1.300,00 por marcadores de tempo (cronômetro utilizado por instrutores de tiro) em 2015 e R\$ 33.410,00 em alvos de tiro somente para a Polícia Federal do Rio de Janeiro. Já no Portal Ceará Transparente [11], foram gastos em torno de R\$ 90,00 por diária a policiais militares para participarem de treinamentos em Fortaleza entre 2018 e 2019; e entre 2013 e 2014 foram gastos em torno de R\$ 612.449,00 na compra de materiais (armas de fogo, simulacros, coletes de proteção balística, munições etc.), destinados aos cursos de treinamento do efetivo policial para a capacitação aos eventos relativos à Copa do Mundo FIFA 2014, sediado no estado.

Com o uso do tipo de solução aqui proposta, tais gastos seriam reduzidos, pois o treinando passaria inicialmente pelo sistema de RV para só então seguir para as práticas reais. Todos os automatismos da coleta e análise dos dados gerados podem fazer com que se precise de menos profissionais qualificados para avaliação, podendo-se apontar mais claramente as dificuldades que os participantes do treinamento estão apresentando. Assim, por já haver tido experiência no ambiente virtual, sendo devidamente acompanhado por instrutores, seria menor a necessidade de equipamentos (armas, projéteis, alvos etc.) ao treinar no ambiente real, inclusive diminuindo custos envolvidos com organização, logística e afins.

#### **2.2 Garantia de Segurança**

O perigo de manusear uma arma não se restringe somente a pessoas inexperientes, mas também se estende a pessoas experientes, que podem involuntariamente realizar um tiro. Por exemplo, entre 1994 e 2002 houve três situações de tiros involuntários por policiais do Condado de Onondaga, em Nova York [12]. Um desses casos foi de um instrutor que acidentalmente atirou na parede de uma sala de aula ao demonstrar como remover a arma do coldre.

Ao utilizar simulacros no lugar das armas, as aulas se tornam mais seguras, pois diminui a possibilidade de erros ao atirar ou ao demonstrar técnicas específicas, removendo os danos causados por tais erros, além de se aumentar o conforto e a confiança dos treinandos [13].

#### **2.3 Busca de Eficiência**

Pesquisas anuais realizadas pela polícia dos Estados Unidos mostram que a performance de tiro dos policiais em situações com pouca pressão é acima dos 90%; enquanto, em situações de grande pressão, a performance cai para 50% ou menos [14]. O estudo realizado por [15] aponta que grupos que passaram por treinamentos envolvendo pressão acabam não

apresentando degradação em suas performances; também foi visto que o desempenho permaneceu inalterado mesmo após quatro meses da realização do treinamento. O mesmo não ocorre com os grupos que não sofreram pressão, que após o treinamento ainda apresentam a mesma degradação apresentada nas pesquisas citadas.

Como o simulador proposto no presente trabalho pode estabelecer as mais variadas situações de treinamento, repetindo-as com o mínimo de gasto, permite-se que todos os treinandos possam experimentar as mesmas experiências, com ou sem pressão, e que possam refazê-las o quanto necessário for. Assim todos os treinandos terão níveis equiparados de aprendizagem, e precisarão passar por menos processos reciclagem no decorrer de suas carreiras.

## **3. Metodologia**

Este trabalho propõe uma definição de modelo e arquitetura de simulador de tiro que serão definidos a seguir. Após, serão descritos os protótipos que atualmente já estão implementados.

## **3.1 Modelo Definido**

A análise inicial dos requisitos necessários ao tipo de treinamento a ser realizado define as seguintes entidades principais a serem consideradas:

- Treinando: Entidade que utilizará o simulador através de uma interface de hardware baseada em RV, proporcionando uma simulação com imersão de ambientes de estandes de tiro (abertos e fechados) ou locações específicas (ruas, bares etc.) para as simulações de situações que ocorrem no dia a dia da profissão;
- Instrutor: Pessoa que terá acesso aos dados gerados pelo simulador, acessando um subsistema de análise disponibilizado pela plataforma de simulação;
- Simulador: Entidade de software que coletará informações importantes do treinando para posterior avaliação pelo instrutor, englobando dados diversos, tais como posicionamento de membros do treinando, postura corporal e disparos realizados, considerando tempo e espaço.

## **3.2 Arquitetura**

A fim de contemplar as necessidades estabelecidas pelo modelo apresentado anteriormente, a proposta ([Figura](#page-10-0) [1\)](#page-10-0) define os seguintes elementos:

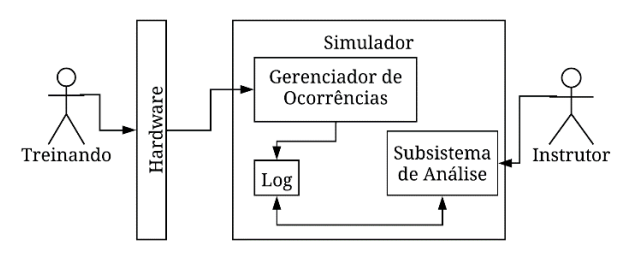

<span id="page-10-0"></span>Figura 1. Arquitetura do modelo proposto.

- Treinando: Pessoa que utilizará o simulador;
- *Hardware*: Interface que será utilizada pelo treinando para interagir com o simulador, sendo composta por um HMD e controles para interação. Tais controles poderão ser adaptados para funcionar como simulacros, emulando formas e pesos de armas reais;
- Simulador: O sistema que será utilizado tanto pelo treinando quanto pelo instrutor, sendo divido em:
	- Gerenciador de Ocorrências: Responsável por gerenciar os eventos gerados pelo Treinando a partir do Hardware;
	- Log: Local onde informações como posicionamento, postura, disparos realizados etc. Serão armazenadas e disponibilizadas posteriormente ao Subsistema de Análise;
	- Subsistema de Análise: Sistema responsável por acessar as informações contidas no Log e disponibilizá-las ao Instrutor.
- Instrutor: Pessoa que utilizará o subsistema de análise a fim de acessar informações de treinamentos, dispondo de recursos de agrupamento de dados, avaliações estatísticas e afins;

## **3.3 Protótipos atuais**

A partir da arquitetura especificada anteriormente, já foram desenvolvidos dois protótipos: um de estande de tiro fechado e outro aberto. Ambos foram gerados empregando-se o motor de jogos Unity 3D [8] e compilados para o HMD Oculus Quest 2 [9]. Tais soluções de desenvolvimento foram selecionadas devido à popularidade do Unity e sua farta documentação, promovida principalmente por sua comunidade; e ao Oculus Quest 2 ser uma das opções mais baratas, custando por volta de \$500 dólares no Brasil, e por também conseguir funcionar em modo *stand alone*, sem a necessidade de processamento externo ao dispositivo, ou seja, sem precisar de um computador para execução

das simulações em RV, permitindo seu uso 24/7 sem depender de configuração ou uso de dispositivos externos. Em ambos os protótipos é utilizado o algoritmo de Raycast implementado pelo próprio Unity para identificar a posição onde ocorrem as colisões dos tiros nos alvos virtuais. Os controles do Quest são utilizados para posicionar, simulando, de forma simplificada uma arma real.

## **Protótipo 1: Estande de Tiro Aberto**

<span id="page-11-1"></span>O estande aberto [\(Erro: origem da referência não](#page-11-1) [encontrada-](#page-11-1)a) consiste em uma área aberta que possui barreiras onde surgem alvos aleatoriamente em posições predefinidas. Alguns desses alvos (bandidos) devem ser atingidos em um determinado tempo, enquanto outros (inocentes) devem ser evitados. Para tanto, o participante do treinamento utiliza um dos controles para interagir com a arma durante a simulação. Ao final, é apresentada na tela uma pontuação que considera o conjunto de alvos acertados.

## **Protótipo 2: Estande de Tiro Fechado**

<span id="page-11-0"></span>O estande fechado([Erro: origem da referência não](#page-11-0) [encontrada-](#page-11-0)b) simula uma sala separada em baias. Cada baia possui um alvo móvel acoplado a trilhos, cuja distância pode ser controlada livremente (ou serem colocadas posições predefinidas) através de botões no próprio ambiente virtual. Novamente, o participante utiliza um dos controles para empunhar a arma e efetuar disparos; e, ao final da simulação, é apresentada uma pontuação que considera a distância que os tiros atingiram no alvo em relação ao centro do mesmo, além de sua distância no trilho, apresentando os pontos de acerto no alvo.

Dada a infraestrutura de *software* e de *hardware* já desenvolvida, atualmente outros protótipos já se encontram em desenvolvimento, envolvendo situações específicas de abordagem de suspeitos e outros tipos de ocorrências comuns no dia a dia de Forças de Segurança.

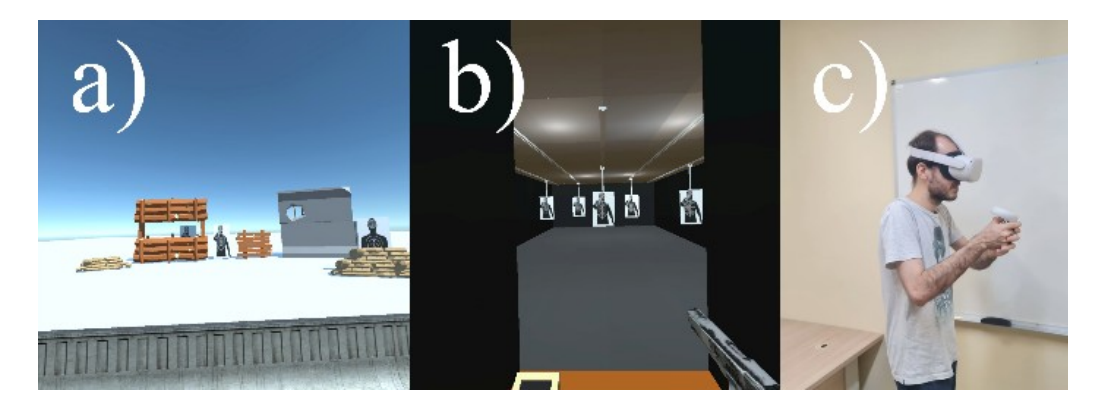

Figura 2 . Imagens dos protótipos desenvolvidos. a) mostra o protótipo de estande de tiro aberto, enquanto b) o de estande de tiro fechado. A imagem c) mostra um usuário utilizando o simulador.

## **4. Conclusões e Trabalhos Futuros**

Percebe-se que a utilização de simulações para o treinamento de Forças de Segurança se faz essencial; e, com a evolução da RV, surgem novas possibilidades de capacitação, tornando os exercícios virtuais mais imersivos, interativos e interessantes de serem utilizados. Sendo assim, como trabalhos futuros, desejase agora dar andamento aos protótipos já existentes, acrescentando-se módulos para testes comportamentais em situações mais específicas que a simples prática de tiro. Desta forma, ainda empregando a mesma arquitetura já definida, deverão ser trabalhadas análises de voz e de movimentação para a avaliação das reações dos alunos em situações cotidianas de policiais e militares. Tais situações serão definidas com a ajuda de especialistas em treinamento de Forças de Segurança, seguindo orientações de conduta e doutrina específicas.

Futuramente, espera-se também acrescentar interações multiusuário, em que treinandos e instrutores poderão participar simultaneamente em um mesmo local virtual, mesmo estando fisicamente distantes. Para tanto, espera-se aproveitar principalmente a evolução do 5G que, por oferecer uma grande largura de banda para a transmissão de dados e mínima latência, deverá possibilitar uma operação em tempo real [16].

Além disso, espera-se acrescentar recursos de automação total ou parcial para a avaliação de variáveis específicas (desempenho de práticas de tiro, posicionamento do treinando no ambiente, tomada de decisões etc.), no subsistema de análise dos dados, facilitando as tarefas do instrutor, permitindo-se focar nos treinandos com maiores dificuldades e podendo-se aferir com mais precisão o progresso de turmas completas.

Também se deseja realizar testes com usuários reais desse tipo de simulação, forças militares e policiais, a fim de avaliar a usabilidade e a eficácia do simulador desenvolvido. Assim, espera-se contribuir para o fornecimento de soluções que permitam uma capacitação mais efetiva de Forças Policiais, com impactos diretos, tanto tecnológicos quanto sociais.

#### **Referências**

- [1] Burdea, G.; Coiffet, P. (2003) Virtual reality technology, 2<sup>a</sup> ed. IEEE Press.
- [2] Acadicus. Online: https://acadicus.com/about/. Acesso em 18/08/22
- [3] EAA. Online: https://www.eaa.org/eaa/news-andpublications/eaa-news-and-aviation-news/news/11-19- 2020-eaa-teaming-with-microsoft-flight-simulator-toprovide-scholarships-education-resources. Acesso em 17/08/22
- [4] Júnior, A. J. M. L.; Gomes, G. A. M.; Junior, N. A. C.; Santos, A. D. dos; Vidal, C. A.; Cavalcante-Neto, J. B.; Gattass, M. (2012) System Model for Shooting Training Based on Interactive Video, Three-Dimensional Computer Graphics and Laser Ray Capture. 14th Symposium on Virtual and Augmented Reality, 254–260. [10.1109/SVR.2012.12](https://doi.org/10.1109/SVR.2012.12)
- [5] Armas, C.; Tori, R.; Netto, A. V. (2020) Use of virtual reality simulators for training programs in the areas of security and defense: a systematic review. *Multimedia Tools and Applications* 79: 3495–3515. DOI: [10.1007/s11042-019-08141-8](https://doi.org/10.1007/s11042-019-08141-8)
- [6] Amir, M. H.; Quek, A.; Sulaiman, N. R. Bin; See, J. (2016) DUKE: Enhancing Virtual Reality Based FPS Game with Full-Body Interactions. Proc. 13th International Conference on Advances in Computer Entertainment Technology, 35: 1-6 DOI: [10.1145/3001773.3001804](https://doi.org/10.1145/3001773.3001804)
- [7] Blacker, K. J.; Pettijohn, K. A.; Roush, G.; Biggs, A. T. (2021) Measuring Lethal Force Performance in the Lab: The Effects of Simulator Realism and Participant Experience. *Human Factors* 63(7): 1141–1155. [10.1177/0018720820916975](https://doi.org/10.1177/0018720820916975)
- [8] Unity. https://unity.com/pt. Acesso em 19/08/22
- [9] Meta Quest 2: Our Most Advanced New All-in-One VR Headset | Meta Store. Online: https://store.facebook.com/ quest/products/quest-2. Acesso em 19/08/22
- [10] Portal da Transparência. Online: https://www.portaltransparencia.gov.br/. Acesso em 18/08/22
- [11] Ceará Transparente. Online: https://cearatransparente.ce.gov.br/. Acesso em 18/08/22
- [12] Free Republic. Online: https://freerepublic.com/focus/news/729088/posts? page=222. Acesso em 16/08/22
- [13] Komulainen, T. M.; Sannerud, R.; Nordsteien, B.; Nordhus, H. (2012) Economic benefits of training simulators. Gulf Publishing Company, 233: R61–R65. 10642/1544.
- [14] Morrison, G. B.; Vila, B. J. (1998) Police handgun qualification: practical measure or aimless activity? *Policing: An International Journal of Police Strategies & Management* 21(3): 510–533. DOI: [10.1108/13639519810228804](https://doi.org/10.1108/13639519810228804)
- [15] Nieuwenhuys, A.; Oudejans, R. R. D. (2011) Training with anxiety: short- and long-term effects on police officers' shooting behavior under pressure. *Cognitive Processing* 12: 277-288. DOI:  $10.1007 \times 10339 - 011 -$ [0396-x](https://doi.org/10.1007/s10339-011-0396-x)
- [16] Lee, L.-H.; Braud, T.; Zhou, P.; Wang, L.; Xu, D.; Lin, Z.; Kumar, A.; Bermejo, C.; Hui, P. (2021) All One Needs to Know about Metaverse: A Complete Survey on Technological Singularity, Virtual Ecosystem, and Research Agenda. Technical Report. DOI: [10.13140/RG.2.2.11200.05124/8](https://doi.org/10.13140/RG.2.2.11200.05124/8)